# LABORATORY MANUAL

Subject code: 222LEC001

# Subject Name: SIGNAL PROCESSING LAB 2

2022-2023

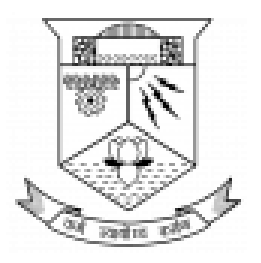

Department of Electronics and Communication College of Engineering Trivandrum

Thiruvananthapuram

# **Course PO mapping**

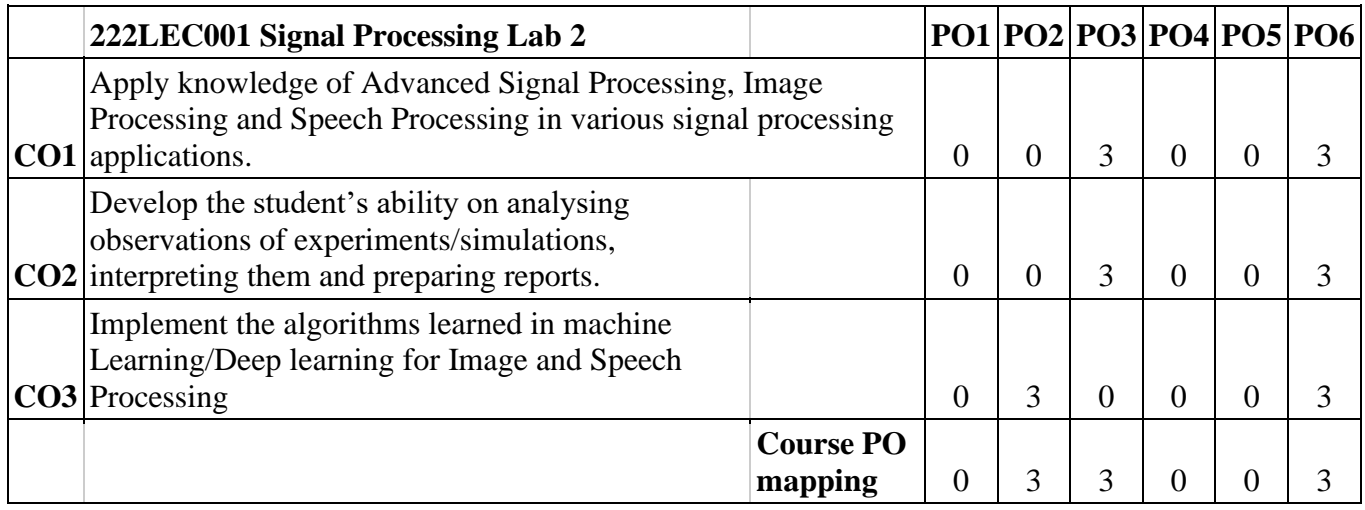

# **Syllabus**

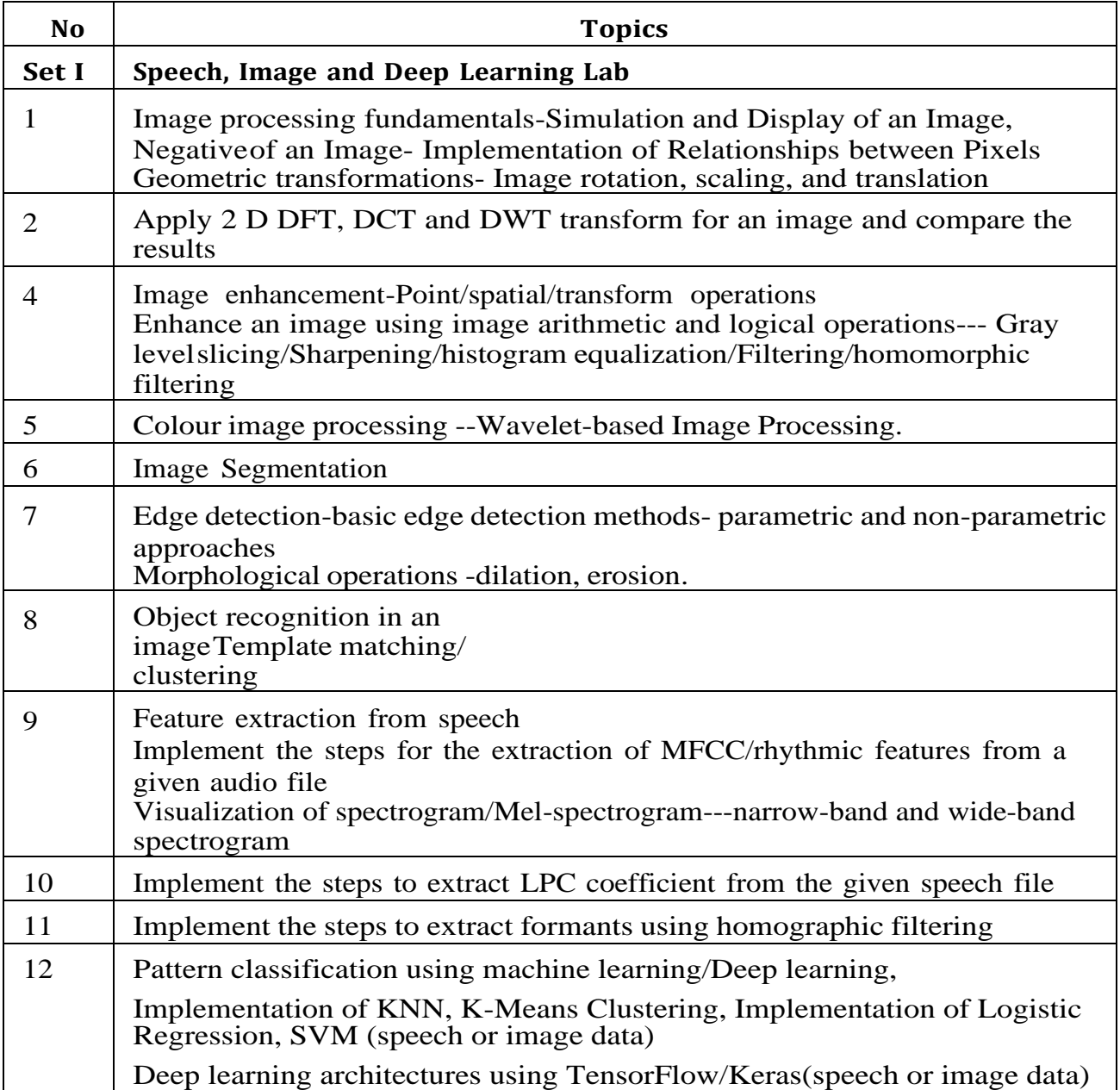

# **IMAGE PROCESSING FUNDAMENTALS**

**AIM :** To simulate and display an image, Negative of image, and to implement the relation between the pixels, Geometric transformations.

#### **1. Display an image Program**

- Load an image from file (replace 'path/to/your/image.jpg' with the actual file path)
- Check if the image is loaded successfully
- Display the image using OpenCV
- Alternatively, you can use Matplotlib for displaying the image

#### **2. Display negative of an image Program**

- Read the image
- Calculate the negative of the image by subtracting it from 255
- Display the original and negative images side by side

### **3. Relation Between Pixels**

#### *i) Brightness Adjustment Program*

- Read the image
- Adjust brightness (increase by 50)
- Display original and brightened images

#### *ii) Contrast Adjustment*

- Read the image
- Adjust contrast (increase by a factor of 1.5)
- Display original and high-contrast images

### *iii) Thresholding*

- Read the image
- Define a threshold (e.g., 128) threshold  $= 128$ ;
- Create a binary image
- Display original and binary images

#### *iv) Histogram Equalization Program*

- Read the image (convert to grayscale for histogram equalization)
- Perform histogram equalization
- Display original and equalized images

#### *v) Geometric Transformations(Image Rotation, Scaling and Translation)*

- Read the image
- Define rotation angle, scaling factors, and translation offsets
- Perform rotation
- Perform scaling
- Perform translation
- Display original and transformed images side by side

**RESULT** : Simulated and displayed an image, Negative of image, and implemented the relation between the pixels, Geometric transformations.

# **DFT, DCT, DWT TRANSFORMS**

**AIM** : Apply 2D DFT,DCT and DWT transform for an image and compare the results.

#### **STEPS**

- Read the image
- Perform 2D DFT
- Perform 2D DCT
- Perform 2D DWT (Discrete Wavelet Transform)
- Display the original and transformed images
- Adjust subplot spacing

**RESULT :** Applied 2D DFT,DCT and DWT transform for an image and compared their results.

### **EXPERIMENT NO-3.1**

### **IMAGE ENHANCEMENT**

AIM : To enhance the given image using point, spatial, transform operations.

### **STEPS**

- Read the input image
- Convert the image to grayscale
- Point operations
- Apply negative transformation
- Apply logarithmic transformation
- Apply Spatial operations
- Apply Gaussian blur
- Apply edge detection
- Transform operations
- Apply histogram equalization
- Display the enhanced images

**RESULT** : Enhanced the given image using various point, spatial, transform operations.

# **IMAGE ENHANCEMENT**

**AIM:** To enhance the given image using gray level slicing, sharpening, histogram equilization, homomorphic filtering.

#### **PROGRAM**

- Read the input image
- Convert the image to grayscale
- Gray level slicing
- Create a mask for the pixels above the threshold
- Apply the mask to the image
- Sharpening
- Histogram equalization
- Homomorphic filtering
- Convert the image to frequency domain
- Apply low-pass filter
- Convert the image back to spatial domain
- Display the enhanced images

**RESULT :** Enhanced the given image using gray level slicing, sharpening, histogram equilization, homomorphic filtering.

### **WAVELET BASED IMAGE PROCESSING**

**AIM:** To apply wavelet based image processing on the given image.

#### **STEPS:**

- Read the noisy image
- Display the noisy image
- Perform wavelet transform (2D wavelet transform)
- Approximation, Horizontal detail, Vertical detail, Diagonal detail
- Set a threshold for denoising
- Apply soft thresholding to the detail coefficients
- Reconstruct the denoised image
- Display the denoised image
- Display the detail coefficients

**RESULT** : Applied biorthogonal wavelet based image processing on the given image.

### **EXPERIMENT NO-5**

### **IMAGE SEGMENTATION**

**AIM:** To implement image segmentation on the given image.

#### **STEPS**

- Read the input image
- Convert the image to grayscale
- Define a threshold value
- Perform binary image segmentation using the threshold
- Display the original and segmented images

**RESULT :** Performed binary image segmentation based on a grayscale image and a threshold value.

# **EDGE DETECTION**

**AIM:** To detect the edges of the given image .

#### **STEPS**

- Read the input image
- Convert the image to grayscale
- Perform Canny edge detection
- Display the original and edge-detected images

**RESULT** : Edge detection using the Canny edge detector is done for the given image.

#### **EXPERIMENT NO-6.2**

# **MORPHOLOGICAL OPERATIONS**

AIM: To perform the morphological operations such as erosion and dilation on the given image.

#### **PROGRAM**

- Read the binary image (0 for background, 1 for foreground)
- Define a structuring element
- Creates a disk-shaped structuring element with a radius of 3
- Perform dilation
- Perform erosion
- Display the original, dilated, and eroded images

**RESULT**: Performed the morphological operations such as erosion and dilation on the given image.

# **OBJECT RECOGNITION**

**AIM** : To detect the object in a given image using template matching.

### **STEPS**

- Import the necessary packages
- Load the main image and the template image
- Make a copy of the image
- Convert the images to grayscale
- Get the width and height of the template image
- Perform template matching using the normalized cross-correlation method
- Find the location of the best match in the result map
- Draw a rectangle around the best match
- Show the images

**RESULT** : Deteced the object in a given image using template matching.

### **EXPERIMENT NO:8.1**

# **FEATURE EXTRACTION FROM SPEECH**

**AIM :** To extract the MFCC features from the given audio file

#### **STEPS**

- Load and process the audio file
- Calculate the MFCC features
- Calculate the mean of MFCC coefficients
- Save the mean MFCC values to a CSV file

**RESULT** : Extracted the MFCC features from the given audio file.

# **EXPERIMENT NO-8.2**

# **SPECTROGRAM**

**AIM**: To visualize the narrow band and wide band spectrogram from the given audio file.

#### **STEPS**

- Load the audio file
- Calculate the mel spectrogram (narrow-band)
- Calculate the mel spectrogram (wide-band)
- Convert to dB scale (decibels)
- Plot the narrow-band mel spectrogram
- Plot the wide-band mel spectrogram

**RESULT** : Visualized the narrow band and wide band spectrogram from the given audio file.

# **LPC COEFFICIENTS**

**AIM** : To extract the LPC coefficients from the given speech file

#### **STEPS**

- Load the audio file using librosa
- Extract LPC coefficients using librosa
- Plot LPC spectrum
- Order of LPC coefficients
- Extract LPC coefficients
- Display LPC spectrum

**RESULT :** Extracted the LPC coefficients from the given speech file.

#### **EXPERIMENT NO-10**

# **FORMANTS**

AIM : To implement and to extract formants using homographic filtering.

#### **STEPS :**

- Load the image
- Define a Gaussian filter kernel
- Calculate Hessian matrix and eigenvalues for curvature
- Extract relevant features based on eigenvalues
- Visualization

**RESULT** : Implemented and extracted formants using homographic filtering.

# **PATTERN CLASSIFICATION**

**AIM** : To implement KNN, K-Means clustering ,SVM for pattern classification.

# **1. KNN**

- Import necessary modules
- Create feature and target arrays
- Split into training and test set
- Loop over K values
- Compute training and test data accuracy
- Generate plot

#### **2. K-Means Clustering**

- Simulate and Display Data
- Initialize Cluster Centers
- Display Data and Initial Cluster Centers
- Define Distance Function
- Implementing E step
- Implementing the M-Step
- Implementing Prediction Step
- Execute K-Means Steps
- Display Final Clusters

# **3. SVM**

- Creating datasets X containing n\_samples
- Y containing two classes
- Plotting scatters
- Creating linespace between -1 to 3.5
- Plotting scatter
- Plot a line between the different sets of data

**RESULT** : Implemented KNN,K-Means clustering, SVM for pattern classification.